## **Φύλλο Εργασίας Κεφ. 47, Το πήρες το μήνυμα; (Άλλοι τύποι Γραφημάτων)**

- Καλείστε να δημιουργήσετε δύο γραφήματα διαφορετικού τύπου για τις μετρήσεις βάρους και ύψους ενός παιδιού σε σχέση με την ηλικία του.
- Θα χρησιμοποιήσετε το Microsoft Excel για την δημιουργία και επεξεργασία των γραφημάτων.

## **Βήματα**

1. Να εντοπίσετε το αρχείο δεδομένων **(Γραφήματα ύψος βάρος ηλικία.xlsx)** στον παρακάτω σύνδεσμο:

## <https://blogs.sch.gr/stzafeiriou/>

2. Κατεβάστε το αρχείο στον υπολογιστή σας και ενεργοποιήστε την επεξεργασία.

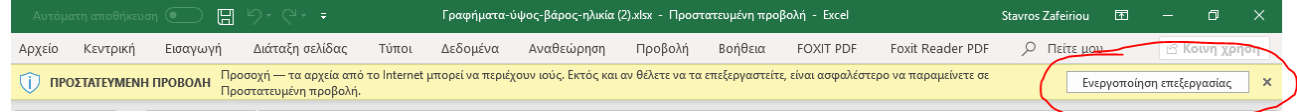

3. Παρατηρήστε τα ενεργοποιημένα φύλλα εργασίας και μεταφερθείτε στο Δεδομένα.

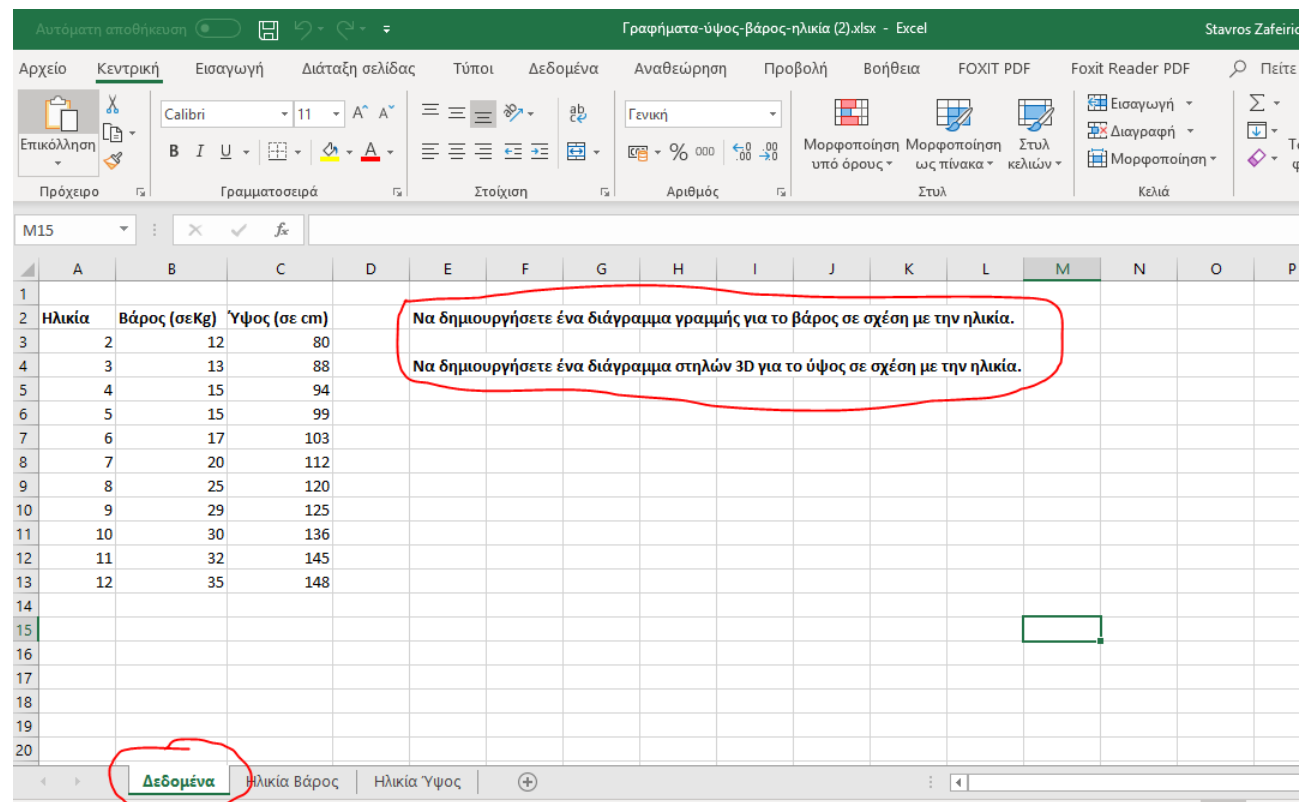

Επίσης θα δείτε και τις εκφωνήσεις των δύο εργασιών.

4. Αφού επιλέξετε τις στήλες της Ηλικίας και του Βάρους, μεταβείτε στο μενού Εισαγωγή 1, μετά στο κουμπί του γραφήματος Γραμμή 2 και μετά επιλέξτε το γράφημα Γραμμή με δείκτες 3.

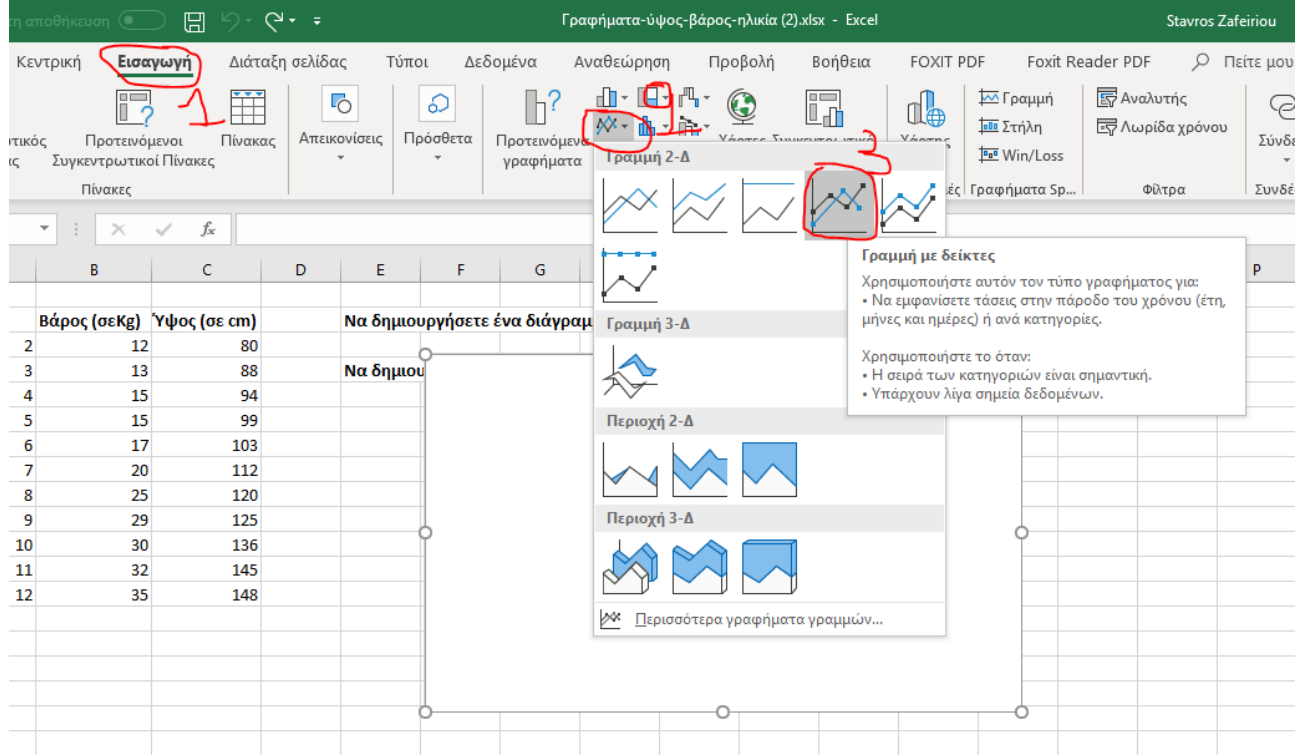

## 5. Αρχικά εμφανίζεται το εξής διάγραμμα:

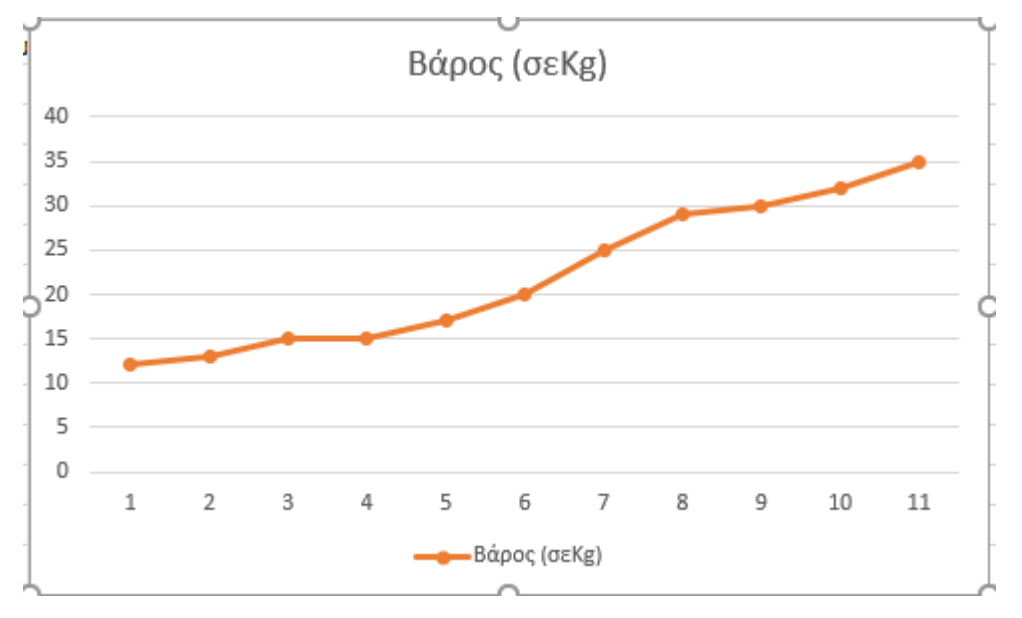

6. Έχοντας επιλεγμένο το γράφημα, από το μενού του γραφήματος μπορώ να εισάγω Πρωτεύοντες Τίτλους για τους άξονες.

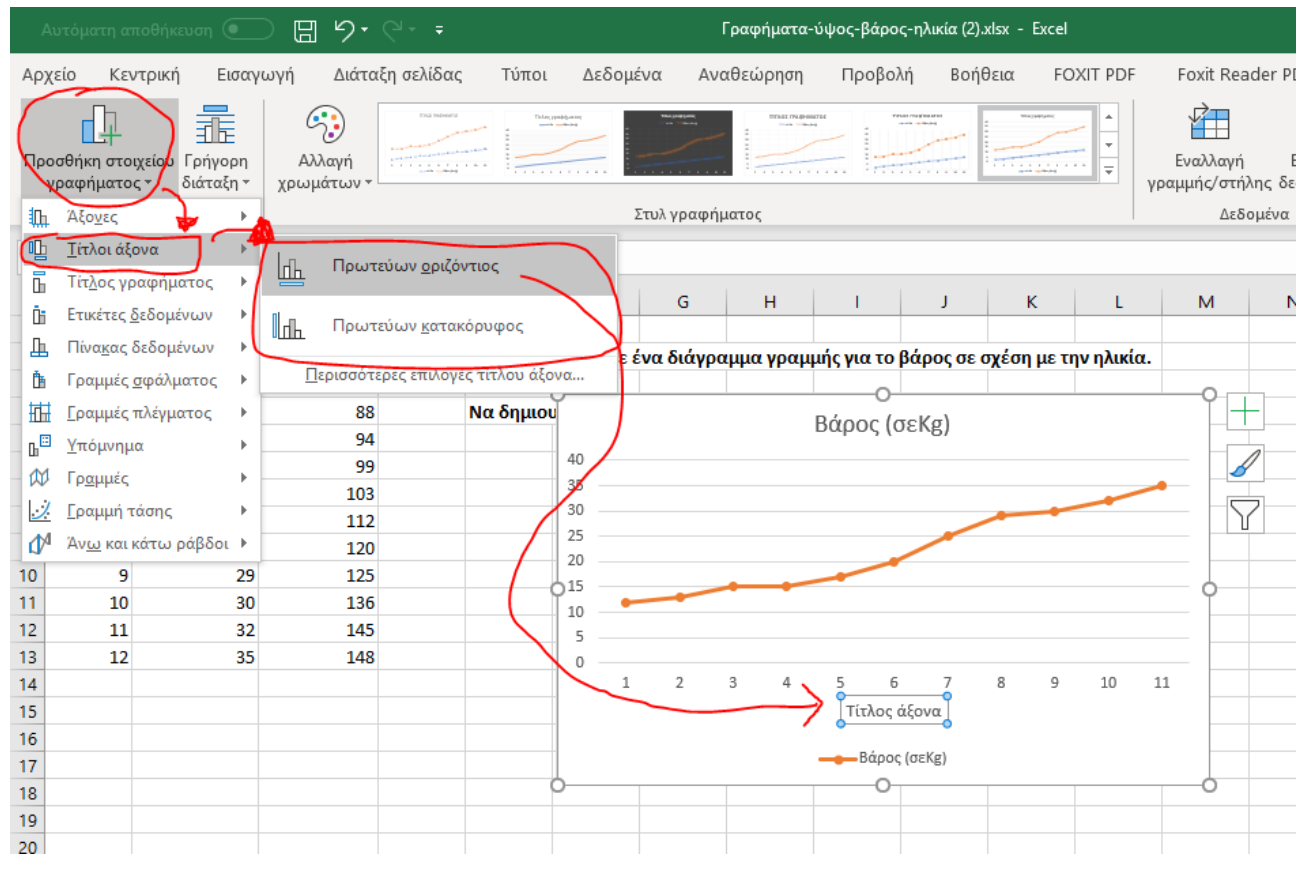

7. Μετά από αλλαγές, το γράφημά σας πρέπει να μοιάζει περίπου με το παρακάτω:

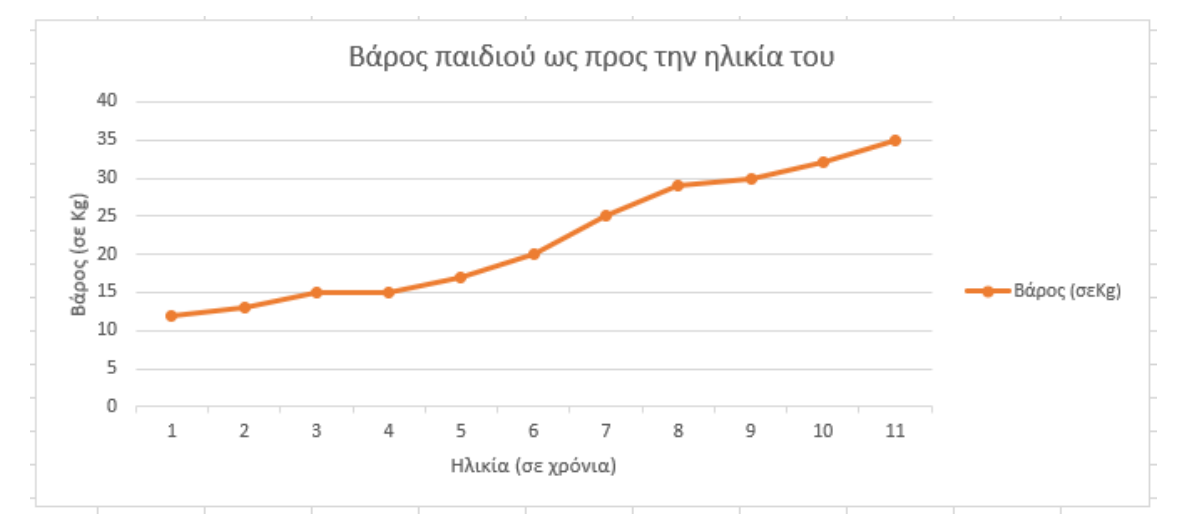

8. Στα δύο φύλλα εργασίας του αρχείου υπάρχουν οι τελικές μορφές των γραφημάτων ώστε να βοηθηθείτε στην επεξεργασία.

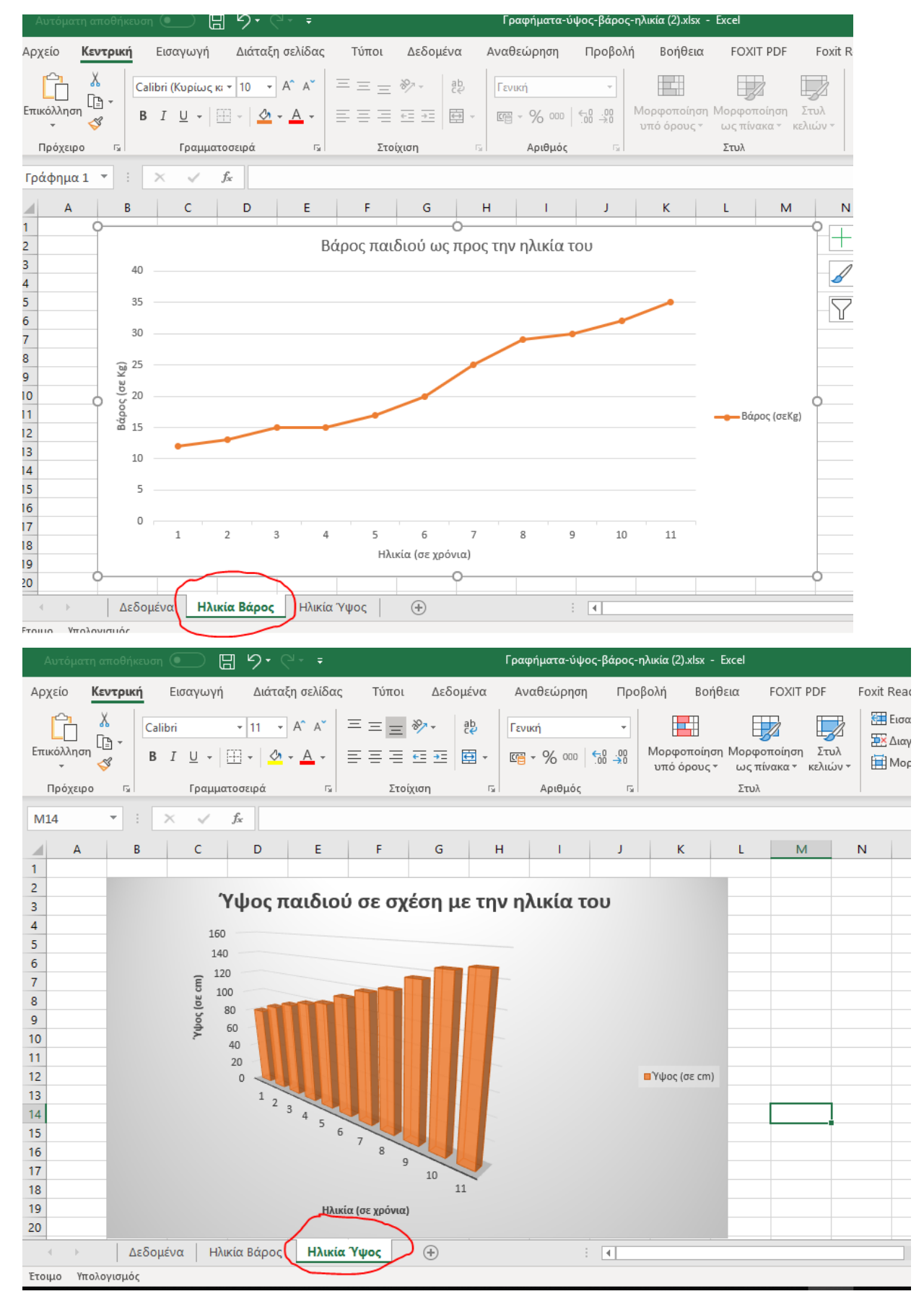

9. Για επιπλέον βοήθεια μπορείς να δεις το σχετικό tutorial εδώ.